# **Data Guide**

### **Including**

- Data Sources: Understanding Data Sources and options to define them.
- About Data Blocks: Understanding Data Blocks and how to create them.
- Data Blocks Security: Granting access to the data retrieved by a data block.
- SOL Parameters: About SOL Parameters and their Data Types.
- Conditional SOL: Creating SOL containing optional filters.
- Data Block Includes: Creating Data Blocks from other Data Blocks.
- Drupal Entities: Create Data Blocks that load Drupal entities.
- Raw Mode Queries: Reduce memory consumption when exporting data.

## **Data Sources**

Data sources define a connection to a database and a collection of data blocks (paramterized sql and/or xml files).

Part of the definition of a data source, is the location of a collection of files (sometimes called a repository), which is a directory on the web server that will contain all data block files related to that data source. This directory should not be in a place inside of your web servers document root, but if you do, take steps to make sure that files in this directory is not writable by the web user.

Defining such data source can be done in one of three ways:

- Defined Forena configuration data tab.
- Defined within settings.php files which allows for including PHP logic.
- Defined by a module using a forna alter repos hook.

Once the data sources are defined, you can start building data blocks using these data sources.

#### **Data Sources Settings**

Visit the Data tab within Forena Configuration to define data sources (database connections) using administration (configuration) screens. Note however that prior to defining a new database connection, you'll need to create a folder to store the corresponding data blocks (SQL files) on the file system.

The following table illustrates the options provided:

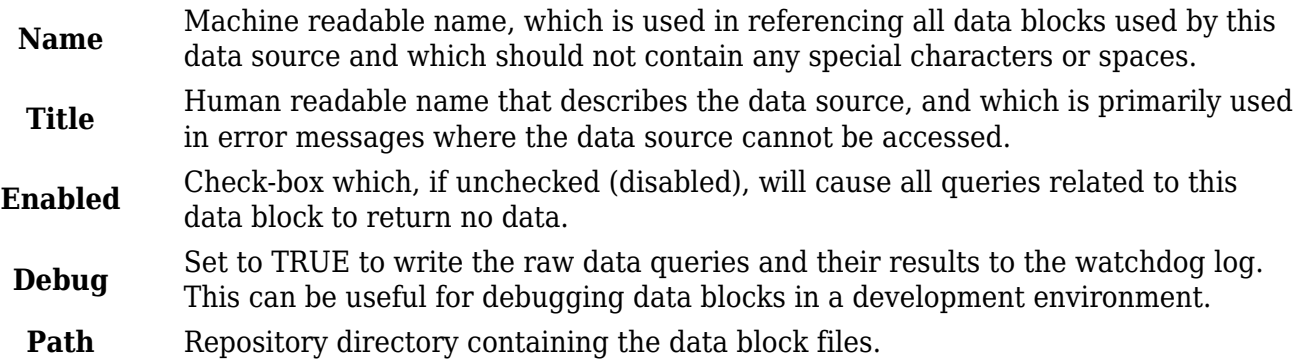

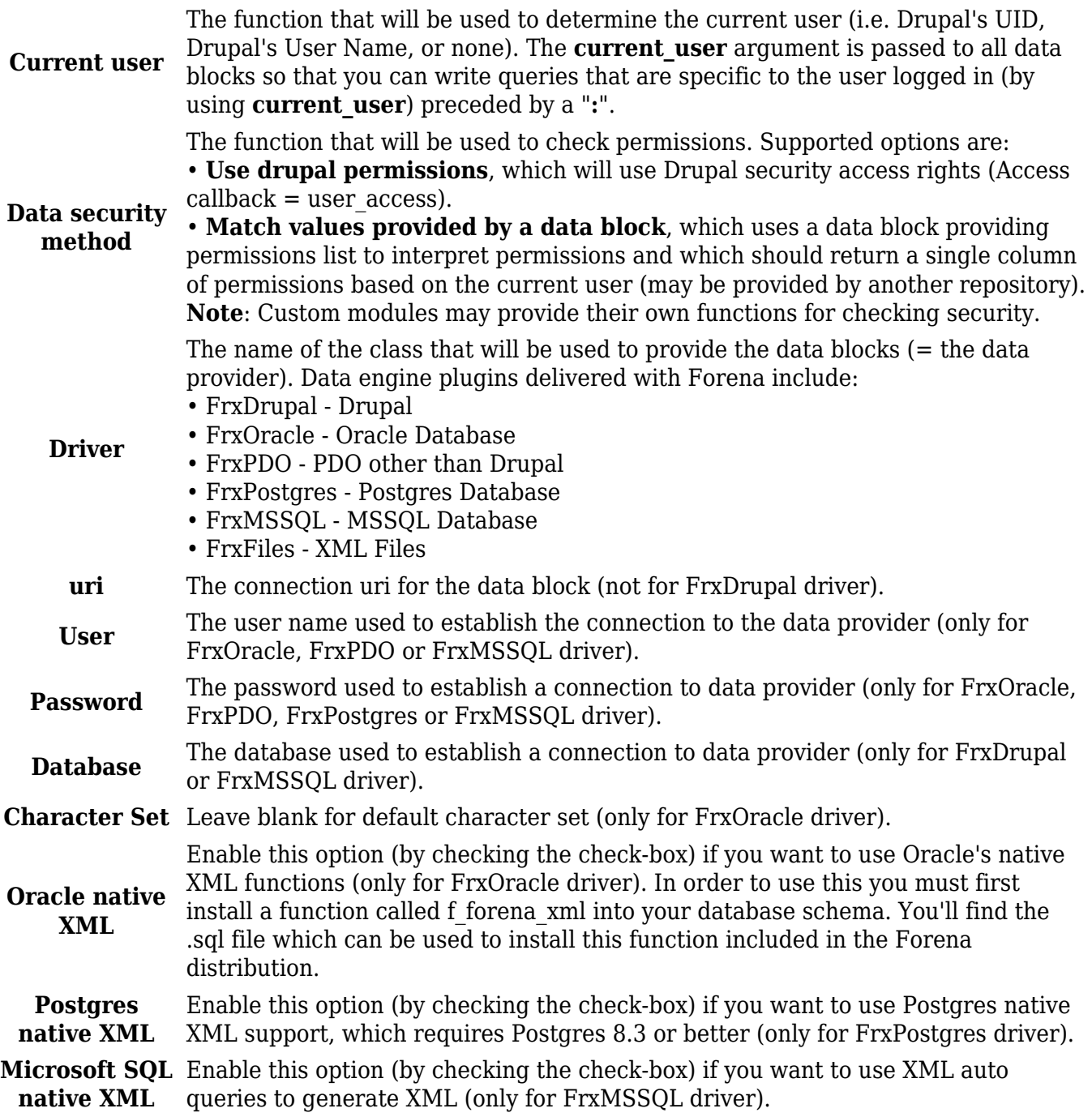

For more info about this topic, checkout [Basic Reporting on External Data - Quick introduction to](https://www.youtube.com/watch?v=shAVqLPEPYI) [reporting using the Northwind sample database](https://www.youtube.com/watch?v=shAVqLPEPYI) (i.e. what is explained from about 03:00 to 05:45, and which also explains how to enable the Northwind Extended database in MySQL format).

#### **Data Sources in settings.php files**

Additional data block repositories can be created to allow Forena to report against most applications. To create repositories you'll need to perform these steps:

- 1. Edit your Drupal site's settings.php to specify the locations of the additional data block repositories.
- 2. Manually create the directory.
- 3. Create new data block files as necessary to be used in reports.

#### **Step 1: Edit your Drupal site's settings.php file**

The list of additional repositories is stored in a php global variable called **\$\_forena\_repositories**. The following example code illustrates the lines that would need to be added to your Drupal site's settings.php file to create a new data block repository using **local** as the machine readable name (which is used in referencing all data blocks used by this data source and which should not contain any special characters or spaces):

```
global $_forena_repositories;
$_forena_repositories['local'] = array(
  'path' => 'sites/default/local blocks',
   'title' => 'Site Specific Data Blocks' );
```
The following table illustrates the options provided:

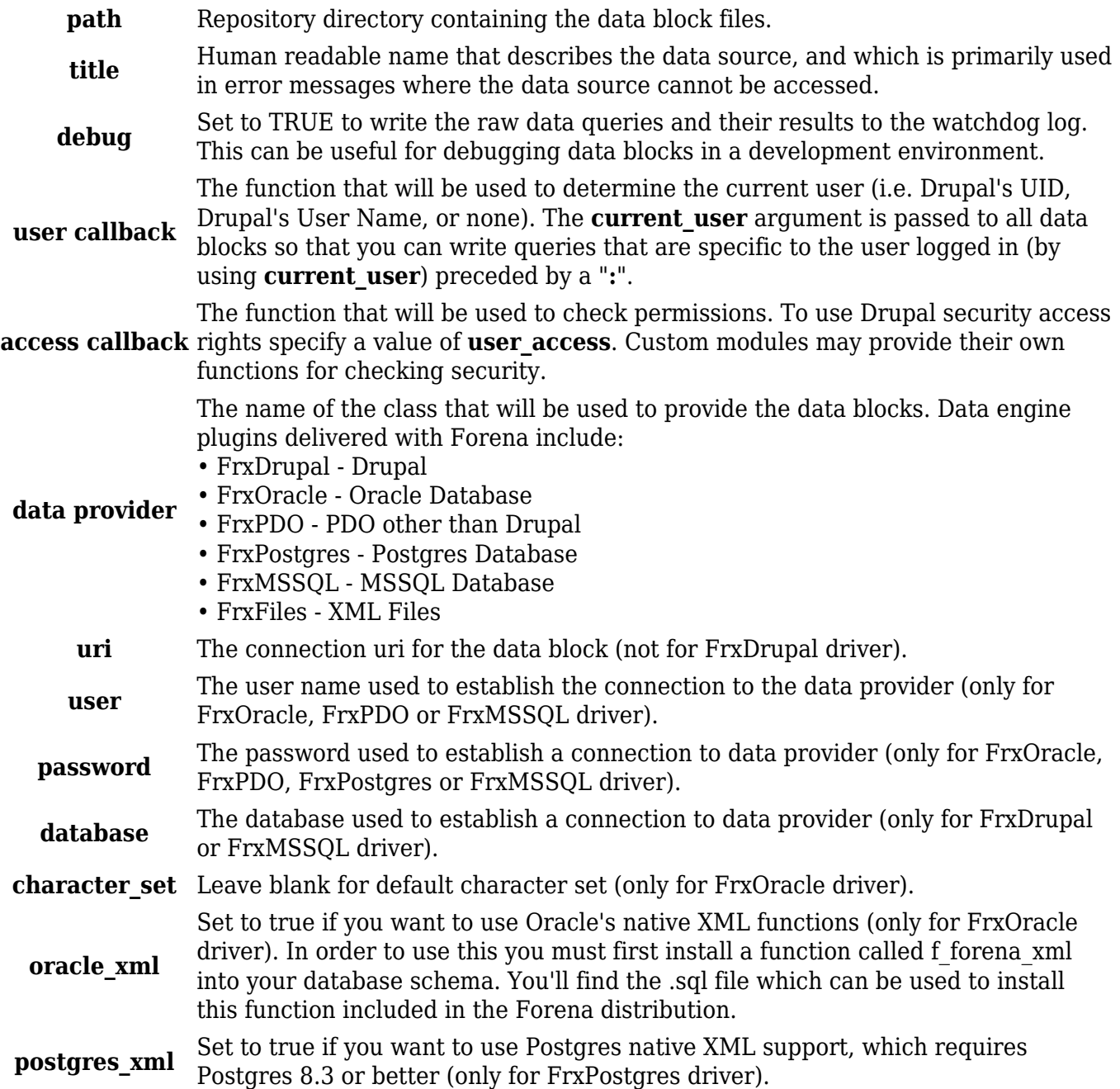

**mssql\_xml** Set to true if you want to use XML auto queries to generate XML (only for FrxMSSQL driver).

#### **Step 2: Manually create the directory**

Create the directory corresponding to the **path** specified in the previous step.

### **Data Blocks (SQL Queries)**

Data blocks are files that are located in a **database repository**, which is a (secured) directory on the web server that contains all data block files related to a specific data source. The actual format of these files is dependent on which data provider or driver is being used for the data source:

• the most common format for these files is SQL, used for all supported data engines except for FrxFiles (XML Files). Here is a sample of such SQL file:

--ACCESS=access administration pages SELECT type, count(type) as typecount FROM GROUP BY type ORDER BY type asc LIMIT 50

• an alternative format for these files is XML.

SQL and XML files live on the file system on the web server and can be created using the SQL or XML editor of your choice.

 To create new data blocks in SQL format, you may want to consider using the Create New SQL Query link on the Structuring Forena Data screen. This will launch the **query writing tool** that comes with Forena, which is called the **Forena Query Builder**. This is a separated module that comes with Forena. It can be enabled as per standard Drupal instructions to enable an additional module. For a video tutorial about this query writing tool, checkout Define data blocks with optional filters.

### **Data Block Security**

 Data Blocks Security is a technique used to secure a selected data block. It is an additional (but optional) security layer on top of the Drupal permission "access **repository name** data" right (whereas "repository name" is the name of the data block's repository). Using this technique it is possible to enforce additional Drupal permissions such as:

• access content

• access administration pages

- administer content
- administer users
- administer permissions
- ... (the (Drupal permissions) sky is the limit)

 Data Blocks Security is actually implemented by means of a comment containing **ACCESS=***some\_permission*. It is added near the top of a data block which indicates the Drupal permission required to access the data retrieved by the data block. Its format depends on the format of the Data Block (which can be either in SQL format or in XML format), as further detailed below.

**Note**: While working on these permissions, it may be a good idea to enable the Masquerade module to experience the effects of granting some permission to various types of user roles.

#### **SQL Data Blocks Security**

 To specifying Data Blocks Security for a data block in SQL format, use an SQL comment starting with **ACCESS=***some* permission, as in this example:

```
--ACCESS=administer users
SELECT u.uid,u.name
FROM {role} r
  JOIN {users roles} ur ON r.rid=ur.rid
   JOIN users u ON ur.uid=u.uid WHERE r.rid = :role
--INFO
type[role]=int
```
#### **XML Data Blocks Security**

To specifying Data Blocks Security for a data block in XML format, use an XML comment line containing **ACCESS=***some\_permission*.

#### **Custom Data Blocks Security**

The security for data block repository is configurable and pluggable, meaning that developers may create functions that determine how the permission is checked. In the Drupal repository delivered with Forena, access permissions are tested using the Drupal user access() function, so the value should match a Drupal permission. If no value is provided, then all users with the "access **repository name** data" right (whereas "repository name" is the name of the data block's repository) will be authorized to access this data.

In Drupal 7, Drupal permissions passed to the user access() function are string keys that are usually lower cased versions of the rights found on the Drupal permission tab. However, module and core developers may use any string that they want in creating rights. There is unfortunately no easy way

in Drupal to list module permissions, but after the permission has been granted to a role, you may use the Roles sample report to determine a listing of rights that may be used to identify permissions.

# **SQL Parameters**

The **:role** parameter in the data blocks example is a named token that will be replaced in the SQL query with a parameter from the report. The parameter replacement is done by Forena in a way that protects against SQL injection. Although these tokens are modeled after a commonly used database binding syntax, the replacement is done by Forena. Use this syntax instead of the native parameter binding for any database you are accessing with Forena. Tokens may be referenced multiple times within the same SQL query.

### **SQL Parameter Data Types**

All data coming in from parameter forms and from the URL is considered string data. In some cases you may need to make sure that a data block casts the incoming parameters in a particular type. Numeric values should be included in the SQL without surrounding quotes, but in a way that is safe from SQL injection attacks.

You can use the --INFO section of your data block to specify data types for parameters in the data block as in this example:

```
--ACCESS=access content
SELECT nid FROM node
   WHERE promote=1
     AND status=1
   ORDER BY sticky DESC, created
--IF=:limit
LIMIT :limit
--ELSE
LIMIT 10
--END
--INFO
type[limit]=int
```
In the above example (the last line of it), the **:limit** parameter is specified to be of type **int**. The following Parameter Data Types are supported:

**int** Convert to an integer. This is useful for limit queries as in the above example.

**numeric** Convert to a floating point number (e.g. 6.2).

**array** Convert to an array. This is useful for **IN** clauses.

**date** Convert to an ISO representation of a date string in YYYY-MM-DD HH:MI:SS format. PHP date creation syntax is supported, so you can use values like now  $+1$  year.

Convert to a UNIX timestamp version of time and treat this as an integer. This is

**unixtime** particularly useful for working with Drupal dates. PHP date creation syntax is supported, so you can use values like now + 1 year.

## **Conditional SQL**

When building data blocks you can specify sections of sql that are only included if a particular

parameter is present. This lets you create SQL that has optional filters that can be of significant complexity and don't get included unless needed.

### **If statements**

The **--IF / --ELSE / --END** syntax provides a way to test a value of an incoming parameter to conditionally construct part of an SQL statement. The following example illustrates this technique:

```
SELECT * from
   states
--IF=:state
WHERE code=:state
--ELSE
WHERE code='AL'
--END
ORDER BY NAME
```
In the above example the WHERE clause is only added to the SQL if there is a value specified for the report parameter **:state**. If no value for the :state parameter is provided, then the WHERE clause limits the selection to code of 'AL'. The ORDER BY clause is always included (since it is not part of the --IF / --ELSE / --END construct).

#### **Switch Case Else**

Alternatively the **--SWITCH / --CASE / --ELSE / --END** syntax provides a way to test for multiple values of an incoming parameter and conditionally construct part of an SQL statement. The following example illustrates this technique:

```
SELECT * from some database table
--SWITCH=:sort
--CASE=code
ORDER BY code
--CASE=total
ORDER BY total
--ELSE
ORDER BY name
--END
```
In the above example, if the report parameter **:sort** passed a value of **code**, it would create an **ORDER BY code** line in the SQL statement. But if it passed a value of **total** it would create an **ORDER BY total** line in the SQL statement. In all other cases, it would create an **ORDER BY name** line in the SQL statement.

## **Data Block Includes**

Data blocks can be build from other data blocks. To accomplish this use the --INCLUDE directive as in this example:

```
--ACCESS=access content
```

```
SELECT * FROM (
--INCLUDE=users_by_state
) t
WHERE state=:state
```
Be aware however of these restrictions / limitations when including other data blocks:

- you can only include blocks within the same repository.
- the security of the including data block is the security that is used for the included data block (the --ACCESS line of the included data block is ignored).

## **Drupal Entities**

When using the Drupal data driver, you can create data blocks that load Drupal entities instead of selecting columns from the database. To do this specify an **entity type** and **entity id** column in the --INFO section of your data block as illustrated in this example:

```
--ACCESS=access content
SELECT nid, type, title, uid, sticky, promote FROM node
WHERE type=: content type AND status=1
ORDER BY title
--TNFO
; This demonstrates loading node entities.
entity type = nodeentity id = nid
```
This example illustrates loading a node, but any entity type (like users, or some custom entity type) may be loaded.

## **Raw Mode Queries**

In some cases where Forena is being used to export data, memory consumption can be reduced by specifying a **return\_type** option of **raw** in the data block.

The following example illustrates raw mode used in a Drupal query.

```
SELECT nid, type, title, uid, sticky, promote from node
--INFO
; Use raw mode
return type = raw
```
Currently this option is only supported in the Drupal and PDO drivers. The one drawback for using raw mode is that all of the XPATH features are disabled for that data query as Forena will not prerender the result set into XML. This means that your iterators can only use an frx:foreach attribute of \* and only column names may be used as token replacements in the query. You also will be unable to use XPATH evaluation expressions in your reports that use this feature.